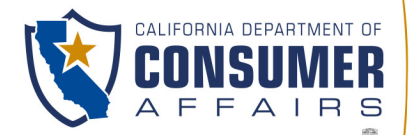

BUSINESS, CONSUMER SERVICES AND HOUSING AGENCY • GAVIN NEWSOM, GOVERNOR

**SPEECH-LANGUAGE PATHOLOGY & AUDIOLOGY & HEARING AID DISPENSERS BOARD** 1601 Response Road, Suite 260, Sacramento, CA 95815 P (916) 287-7915 | www.speechandhearing.ca.gov

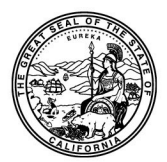

# **BOARD MEETING NOTICE AND AGENDA**

The Speech-Language Pathology & Audiology & Hearing Aid Dispensers Board (Board) will hold a Board Meeting in person in accordance with Government Code section 11123, subdivision (a), and via WebEx Events on

## *Wednesday, June 12, 2024, beginning at 9:00 a.m.*

## *LOCATION FOR OBSERVATION AND PUBLIC COMMENT:*

*Department of Consumer Affairs (Headquarters Building) 1625 North Market Blvd., Hearing Room # 102 (1st Floor) Sacramento, CA 95834*

## *IMPORTANT NOTICE TO THE PUBLIC:*

The Board will hold this public meeting in-person and via WebEx, to observe and participate from a remote location, please log on to WebEx (Instructions to connect to this meeting can be found at the end of this agenda). To participate in the WebEx Events meeting, please log on to the following websites each day of the meeting:

**Wednesday, June 12, 2024, WebEx Link, beginning at 9:00 a.m.:** 

If accessing by computer or online:

https://dca-meetings.webex.com/dca-meetings/j.php?MTID=m8f07ce3ccbd07f7b11681aee068dc945 If accessing by phone: Dial +1-415-655-0001 US Toll, Access code: 2484 573 2869, Passcode: 75724232

Members of the public may, but are not obligated to, provide their names or personal information as a condition of observing or participating in the meeting. When signing into the WebEx platform, participants may be asked for their name and email address. Participants who choose not to provide their names will be required to provide a unique identifier, such as their initials or another alternative, so that the meeting moderator can identify individuals who wish to make a public comment. Participants who choose not to provide their email address may utilize a fictitious email address in the following sample format: XXXXX@mailinator.com

To observe the meeting without the ability to provide public comment, a live stream of the Board Meeting will available during each day of the meeting at<https://thedcapage.blog/webcasts/>

Due to potential technical difficulties, please consider submitting written comments by 5:00 pm, Monday, June 10, 2024, to [speechandhearing@dca.ca.gov](mailto:speechandhearing@dca.ca.gov?subject=November%202020%20Board%20Meeting%20Written%20Comment) for consideration.

## **Action may be taken on any agenda item. Items may be taken out of order to facilitate the effective transaction of Board business.**

## *Wednesday, June 12, 2024, beginning at 9:00 a.m.*

### **Board Members**

Gilda Dominguez, Speech-Language Pathologist, Board Chair Amy White, Dispensing Audiologist, Vice Chair Tod Borges, Hearing Aid Dispenser Karen Chang, Public Member John Dandurand, Hearing Aid Dispenser Charles Sanders, Dispensing Audiologist VACANT, Otolaryngologist, Public Member VACANT, Public Member VACANT, Speech-Language Pathologist

## **Full Board Meeting Agenda**

## **OPEN SESSION**

- 1. Call to Order / Roll Call / Establishment of Quorum
- 2. Public Comment for Items Not on the Agenda *(The Board may not discuss or take any action on any item raised during this public comment section, except to decide whether to place the matter on the agenda of a future meeting (Government Code Sections 11125, 11125.7(a))*
- 3. Review and Possible Approval of the March 1, 2024, Board Meeting Minutes
- 4. Board Chair Report
- 5. Executive Officer's Report
	- a. Administration Update
	- b. Budget Report
	- c. Outreach Update
	- d. Licensing Report
	- e. Practical Examination Report
	- f. Enforcement Report
	- g. Regulations Report
- 6. Board Strategic Planning Moderated by Department of Consumer Affairs (DCA) SOLID Team a. Strategic Planning Overview
	- i. Board 2021 2024 Strategic Plan Highlights
	- ii. Introductions
	- iii. Environmental Scan: Strengths, Weaknesses, Opportunities, and Threats (SWOT) Analysis
	- b. Strategic Planning Action Items
		- i. Review and Possible Revision of the Board's Mission, Vision, and Values
		- ii. Review and Possible Revision of the Board's Strategic Goals
		- iii. Description of New Strategic Goal Objectives

### **BREAK 1:00 – 2:00 pm**

- 7. Regulatory Report: Update, Review, Consideration and Possible Action on the Following Board Regulation Packages Regarding:
	- a. SLPA Supervision Requirements as stated in Title 16, CCR sections 1399.170, 1399.170.2, and 1399.170.15 through 1399.170.18
	- b. Continuing Education Requirements for Hearing Aid Dispensers as stated in Title 16, CCR sections 1399.140, 1399.140.1, and 1399.144
	- c. Continuing Professional Development Requirements for Speech-Language Pathologists and Audiologists as stated in Title 16, CCR sections 1399.160 through 1399.160.4
	- d. Advertising for Hearing Aid Dispensing as stated in Title 16, CCR section 1399.127
	- e. Approved Institutions as stated in Title 16, CCR section 1399.152
	- f. Hearing Aid Dispensers Trainee and Temporary Licensee Supervision as stated in Title 16, CCR sections 1399.102 and 1399.115 through 1399.119
	- g. Fingerprinting Requirements as stated in Title 16, CCR sections 1399.112, 1399.151.2, and 1399.170.14
	- h. General Application Requirements and Hearing Aid Dispensers and Dispensing Audiologists Examination Requirements as Stated in Title 16, CCR sections 1399.112, 1399.120, 1399.121, 1399.122, and 1399.152.4
	- i. Processing Times as Stated in Title 16, CCR Sections 1399.113, 1399.141, 1399.151.1, 1399.153.2, 1399.160.6, 1399.170.4, and 1399.170.13
	- j. Audiology Licensing Requirements Related to Supervised Clinical Experience as stated in Title 16, CCR section 1399.152.2
- 8. Legislative Report: Update, Review, and Possible Action on Proposed Legislation
	- a. Legislative Calendar and Deadlines
	- b. 2023 Legislation Implementation
		- i. SB 372 (Menjivar) Department of Consumer Affairs: licensee and registrant records: name and gender changes.
		- ii. AB 883 (Mathis) Business licenses: United States Department of Defense SkillBridge program.
	- c. 2024 Board-Sponsored Legislation
		- i. SB 1526 (Committee on Business, Professions and Economic Development) Consumer affairs.
	- d. Bills with Recommended Watch Status
		- i. AB 996 (Low) Department of Consumer Affairs: continuing education: conflict-of-interest policy.
		- ii. AB 1028 (McKinnor) Reporting of crimes: mandated reporters.
		- iii. AB 1816 (Schiavo) Deceptive practices.
		- iv. AB 1900 (Weber) Consumer Legal Remedies Act: nondisclosure agreements.
		- v. AB 1928 (Sanchez) Worker classification: employees and independent contractors.
		- vi. AB 1949 (Wicks) California Consumer Privacy Act of 2020: collection of personal information of a consumer less than 18 years of age.
		- vii. AB 1991 (Bonta, Mia) Licensee and registrant records.
		- viii. AB 2011 (Bauer-Kahan) Unlawful employment practices: small employer family leave mediation program.
		- ix. AB 2269 (Flora) Board membership qualifications: public members.
		- x. AB 2339 (Aguiar-Curry) Medi-Cal: telehealth.
		- xi. AB 2862 (Gipson) Licenses: African American applicants.
		- xii. AB 2908 (Chen) Shareholders' meetings: remote communication.
		- xiii. AB 3127 (McKinnor) Reporting of crimes: mandated reporters.
		- xiv. SB 802 (Roth) Licensing boards: disqualification from licensure: criminal conviction.
- 9. Legislative Items for Future Meeting (The Board May Discuss Other Items of Legislation in Sufficient Detail to Determine Whether Such Items Should be on a Future Board Meeting Agenda and/or Whether to Hold a Special Meeting of the Board to Discuss Such Items Pursuant to Government Code section 11125.4)
- 10. Future Agenda Items

## **CLOSED SESSION**

11. Pursuant to Government Code Section 11126(c)(3), the Board will Meet in Closed Session to Discuss Disciplinary Matters Including Proposed Decisions, Stipulated Decisions, Defaults, Petitions for Reductions in Penalty, Petitions for Reconsideration, and Remands.

## **OPEN SESSION**

12. Adjournment

*Agendas and materials can be found on the Board's website at [www.speechandhearing.ca.gov.](http://www.speechandhearing.ca.gov/)* 

*Action may be taken on any item on the agenda. The time and order of agenda items are subject to change at the discretion of the Board Chair and may be taken out of order. In accordance with the Bagley-Keene Open Meeting Act, all meetings of the Board are open to the public. In the event a quorum of the board is unable to attend the meeting, or the board is unable to maintain a quorum once the meeting is called to order, the members present may, at the Chair's discretion, continue to discuss items from the agenda and make recommendations to the full board at a future meeting. Adjournment, if it is the only item that occurs after a closed session, may not be webcast.* 

*The meeting facility is accessible to persons with a disability. Any person who needs a disability-related accommodation or modification in order to participate in the meeting may make a request by contacting the Board office at (916) 287- 7915 or making a written request to Cherise Burns, Assistant Executive Officer, 1601 Response Road, Suite 260, Sacramento, California 95815. Providing your request at least five (5) business days before the meeting will help ensure availability of the requested accommodation.*

## Webex Public Access Guide **Getting Connected**

## **If joining using the meeting link**

- 1 Click on the meeting link. This can be found in the meeting notice you received.
- 2 If you have not previously used Webex on your device, your web browser may ask if you want to DO NOT click "Join from your browser", as you will open Webex. Click "Open Cisco Webex Start" or "Open Webex", whichever option is presented. not be able to participate during the meeting.
- Accept any request for permission to Enter your name and email address\*. Click "Join as a guest" . use your microphone and/or camera.

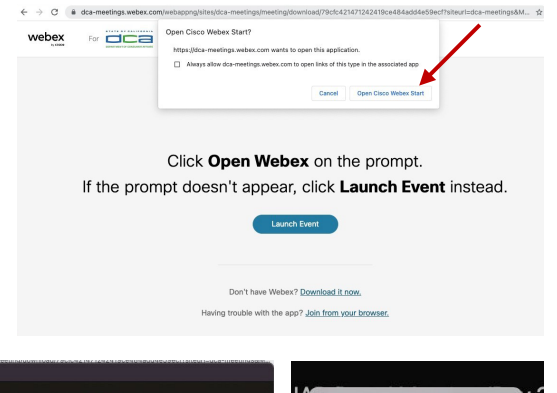

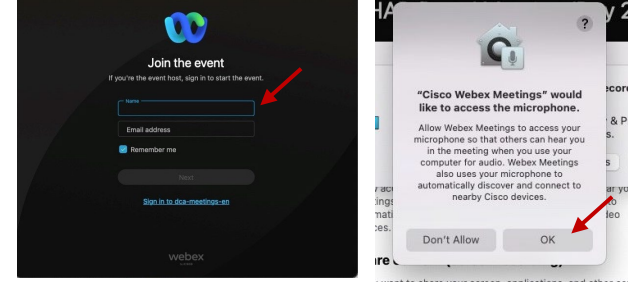

 *\* Members of the public are not obligated to provide their name or personal information and may provide a unique identifier such as their initials or another alternative, and a fictitious email address like in the following sample format: [XXXXX@mailinator.com](mailto:XXXXX@mailinator.com).* 

### OR -**If joining from [Webex.com](https://Webex.com)**  1 Click on "Join a Meeting" at the top of the Webex window. **Webex** Products  $\sim$  Pricing Devices  $\sim$  Solutions  $\sim$  Resources  $\sim$ Join a Meeting Sign In \ Start For Free Enter the meeting/event number 2  $\bullet$  and click "Continue" . Enter the Enter the meeting number  $\odot$  event password and click "OK" . To view more information about the event, enter the event password. This can be found in the meeting notice you received. Event number: 2482 000 5913 Enter the event password  $OK$ The meeting information will 3  $\epsilon$  Rack to List be displayed. Click "Join Test Event 凿 Event" . Jones, Shelly@DCA 9:45 AM - 9:55 AM Thursday, Oct 14 2021 (UTC-07:00) Pacific Time (US & Canada) Join information OR

### **Connect via telephone\*:**

 You may also join the meeting by calling in using the phone number, access code, and passcode provided in the meeting notice.

## **Webex Public Access Guide**  Audio **Audio**

### **Microphone**

 button) is located on the command row. Microphone control (mute/unmute

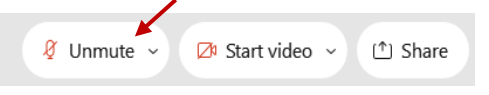

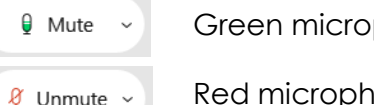

Green microphone = Unmuted: People in the meeting can hear you.

 *Note: Only panelists can mute/unmute their own microphones. Attendees will remain muted unless the attendee will be provided the ability to unmute their moderator enables their microphone at which time the microphone by clicking on "Unmute Me".* 

## **If you cannot hear or be heard**

1

2

Click on the bottom facing arrow located on the Mute/Unmute button.

- From the pop-up window, select a different:
	- Microphone option if participants can't hear you.
	- Speaker option if you can't hear participants.

## **If your microphone volume is too low or too high**

- Locate the command row click on the bottom facing arrow located on the Mute/Unmute button.
- 2

1

- From the pop-up window: • Click on "Settings…":
- • Drag the "Input Volume" located under microphone settings to adjust your volume.

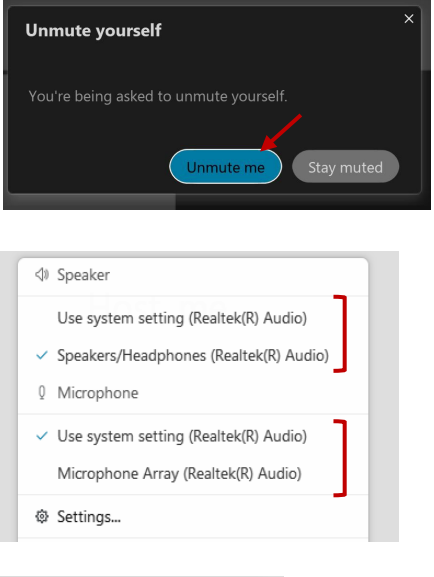

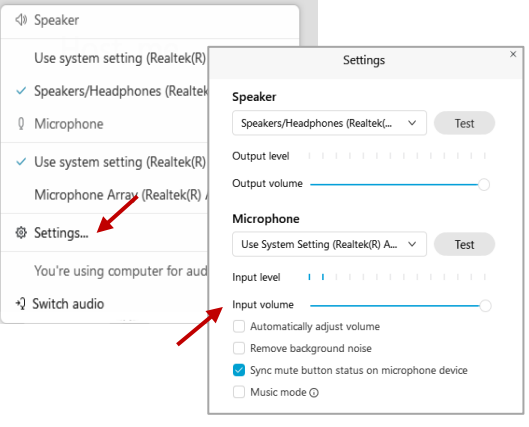

## **Audio Connectivity Issues**

 If you are connected by computer or tablet and you have audio issues or no microphone/speakers, you can link your phone through Webex. Your phone will then become your audio source during the meeting.

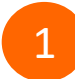

3

Click on "Audio & Video" from the menu bar.

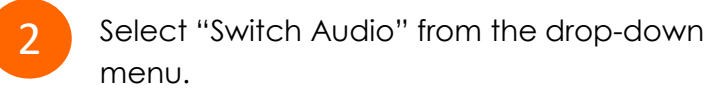

Select the "Call In" option and following the directions.

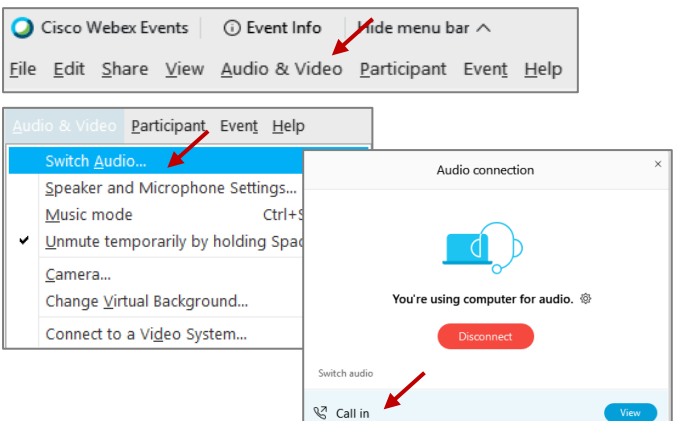

 Red microphone = Muted: No one in the meeting can hear you.

## Webex Public Access Guide **Public Comment**

 The question-and-answer (Q&A) and hand raise features are utilized for public comments.  *NOTE: This feature is not accessible to those joining the meeting via telephone.* 

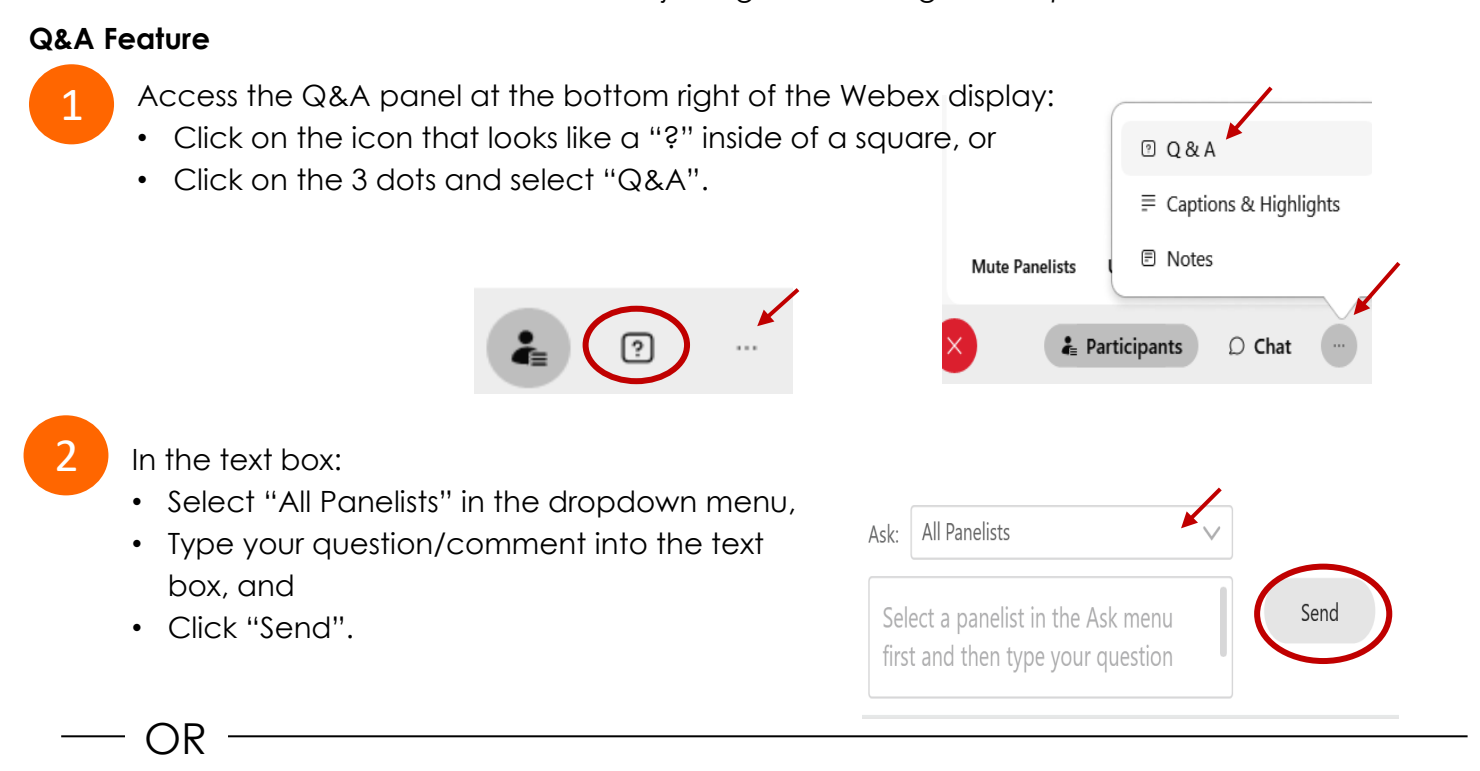

## **Hand Raise Feature**

- Hovering over your own name.
- Clicking the hand icon that appears next to your name.
- Repeat this process to lower your hand.

If connected via telephone:

- Utilize the raise hand feature by pressing *\*3* to raise your hand.
- Repeat this process to lower your hand.

## **Unmuting Your Microphone**

 The moderator will call you by name and indicate a request has been sent to unmute your microphone. Upon hearing this prompt:

• Click the **Unmute me** button on the pop-up box that appears.

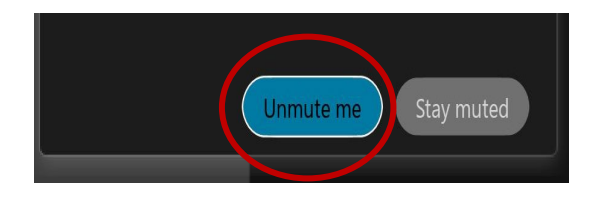

OR

If connected via telephone:

• Press *\*3* to unmute your microphone.

## Webex Public Access Guide **Closed Captioning**

 captioning box can be moved by clicking on the box and dragging it to another location Webex provides real-time closed captioning displayed in a dialog box on your screen. The on your screen.

> $\times$ Jones, Shelly@DCA: Public comments today. We will be utilizing the question and answer feature in Webex

 The closed captioning can be hidden from view by clicking on the closed captioning icon. You can repeat this action to unhide the dialog box.

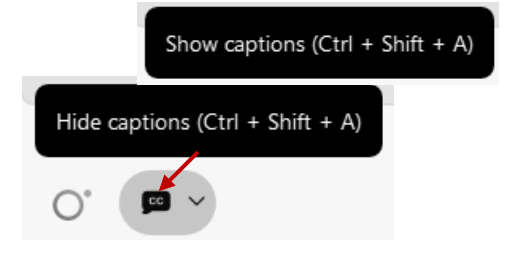

You can select the language to be displayed by clicking the drop-down arrow next to the closed captioning icon.

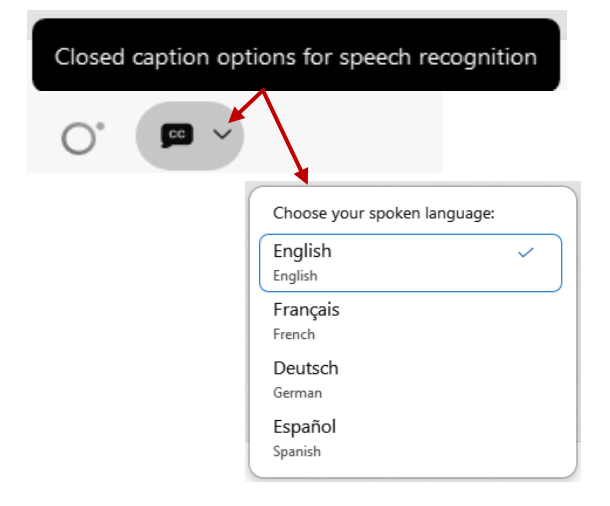

 font size by clicking the 3 dots on the right side of You can view the closed captioning dialog box with a light or dark background or change the the dialog box.

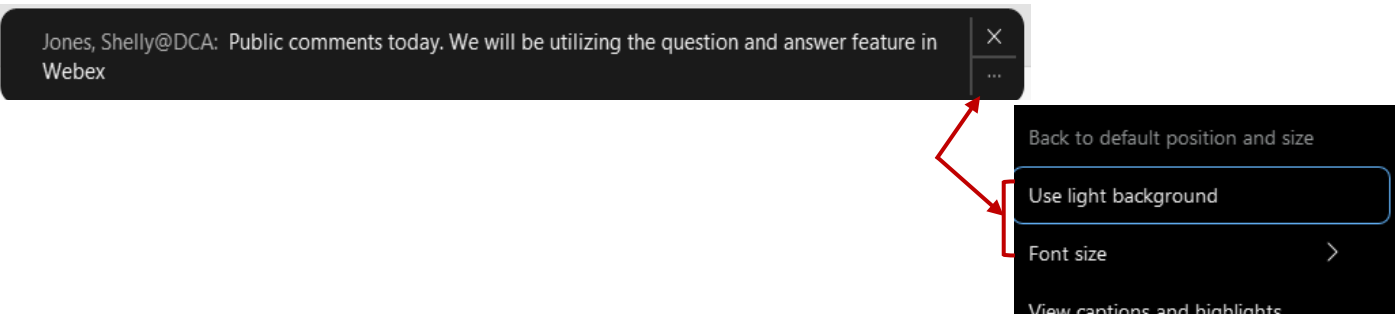